\*---A macro to assign all graph data labels (A-F) in one step

\*---Use the /Range Name Label Right {End} {Down} <ENTER> to define the range names in this column (starts with the  $\angle Z$  macro name)

```
*---Hold the <ALT> key and press <Z> to activate the macro
```
\*---Expand and highlight the data range and press <ENTER>

```
*---When you see the prompt menu bar use the cell pointer to highlight
```
your choice and press [return] to make your choice

## DO NOT USE THE CAPITAL LETTERS TO MAKE YOUR CHOICE!!

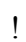

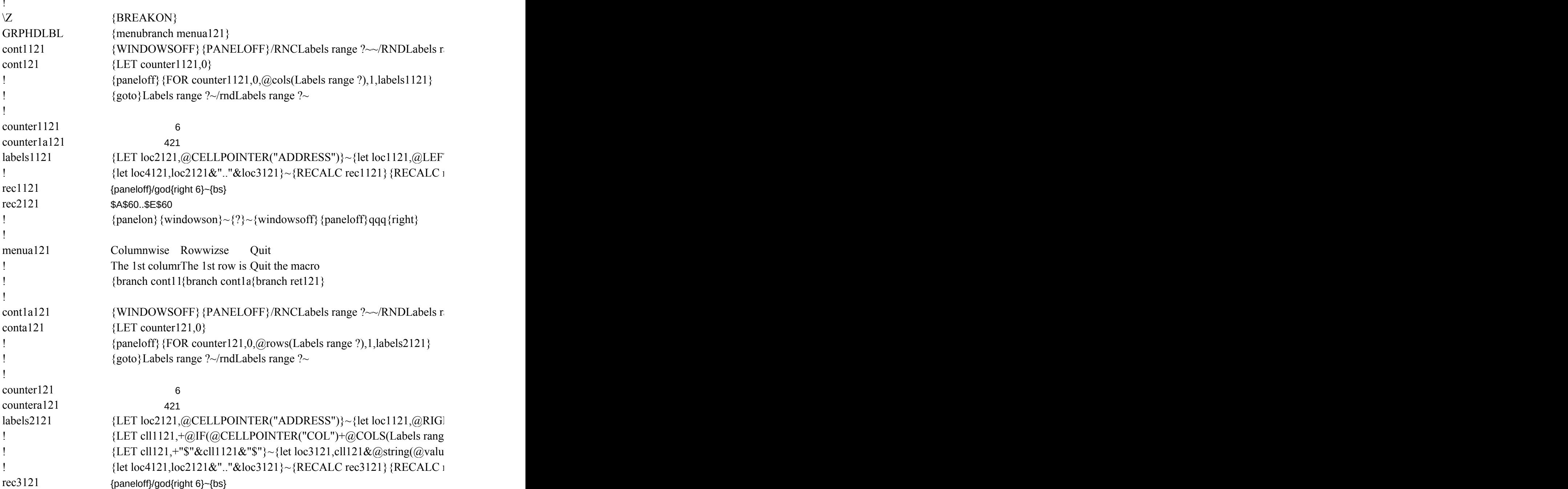

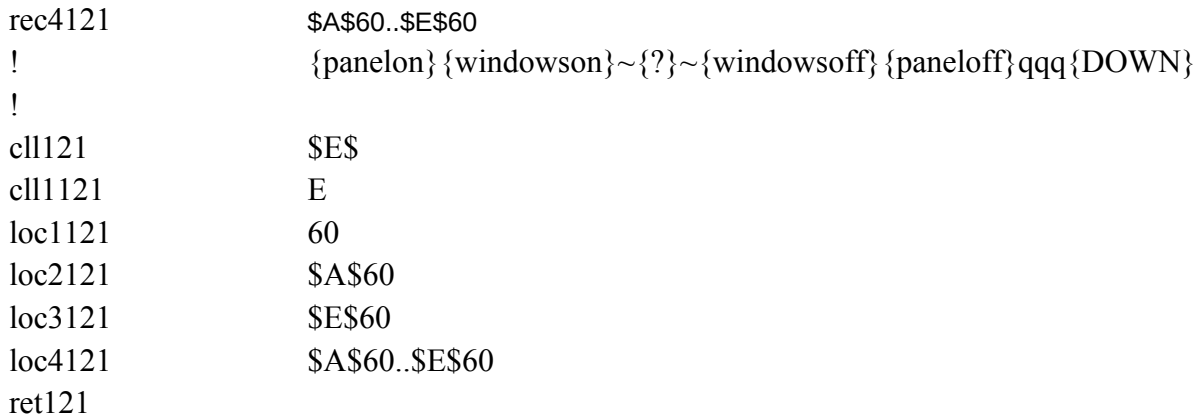

ange ?~/RNC {windowson} {panelon}Labels range ?~ {bs} { $b$ s} {?}~{WINDOWSOFF} {GOT

 $T(loc2121,\textcircled{a}FIND("\$", loc2121,2)+1)\}~$  {let loc3121, loc1121&  $\textcircled{a}string(\textcircled{a}cellpointer("row")-1)$ }  $|{\text{rec2121}}\rangle$  {if counter1121>5} {forbreak}~{branch ret121}

ange ?~/RNC {windowson} {panelon}Labels range ?~ {bs} { $b$ s} {?}~{WINDOWSOFF} {GOT

 $HT (loc2121, @LEMGTH (loc2121) - @FIND("$", loc2121,2)-1)$ ~ e ?)-1>26,@CHAR((@CELLPOINTER("COL")+@COLS(Labels range ?)-@MOD(@CELL  ${e}(\text{loc}1121),0$ )}~  $\lceil \text{rec4121} \rceil \{\text{if counter121} \geq 5 \} \{\text{forbreak}\} \sim \{\text{branch ret121}\}$ 

'O}Labels range ?~

 ${\rm (Labels \ range \, ?)-1,0)}~$ 

 ${O}$ Eabels range ?~

.POINTER("COL")+@COLS(Labels range ?),26))/26+64),"")&@CHAR(@MOD(@CELLP

OINTER("COL")+@COLS(Labels range ?),26)+63)}~